## **Convertitore di temperature da °C a °F e viceversa**

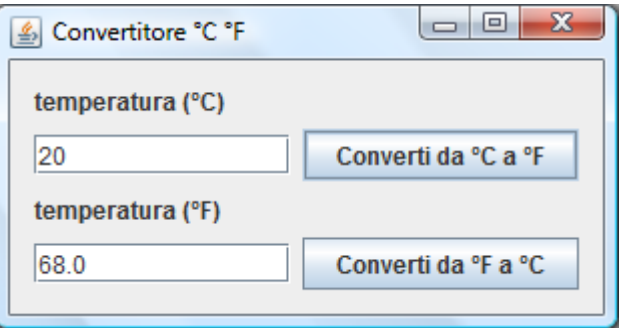

- Avviare NetBeans 5.5.1
- Menu: File > New Project > General > Java Application > Next > Project Name: ConvertitoreTemperature Project Location: \Java\ConvertitoreTemperature Set as Main Project: selezionato Create Main Class: non selezionato > Finish
- Con il tasto destro del mouse sul progetto ConvertitoreTemperature > New > JFrame Form > Class Name: Main Package: ConvertitoreTemperature > Finish
- Inserire i seguenti componenti visuali e assegnare i nomi e le proprietà elencate

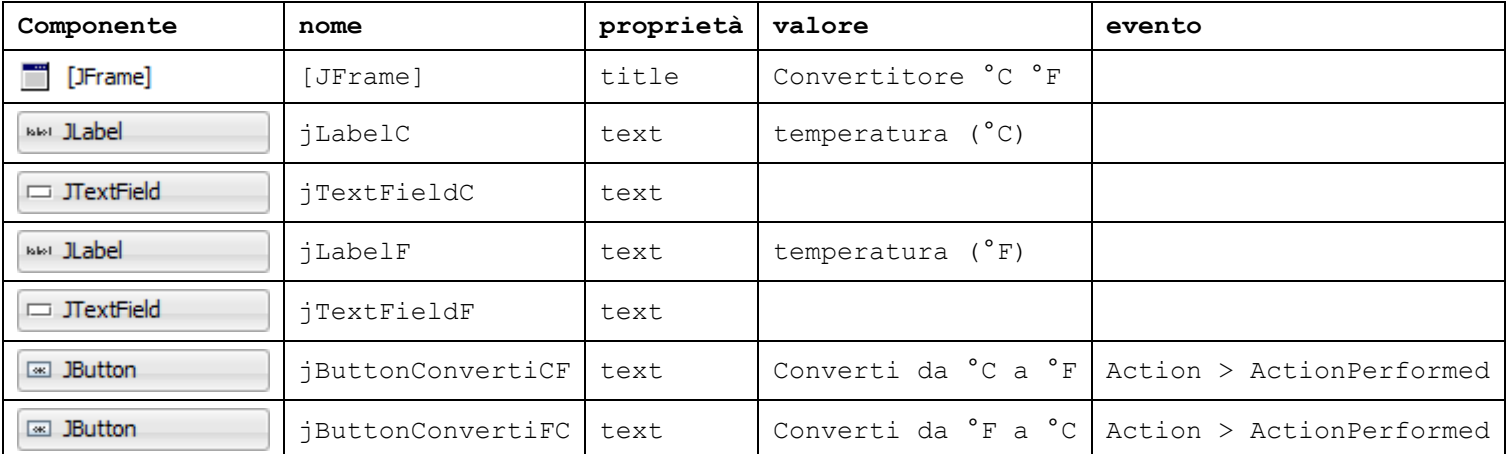

 Con il tasto destro del mouse su jButtonConvertiCF associare al componente il gestore di evento seguente con Event > Action > ActionPerformed

**private void jButtonConvertiCFActionPerformed**(java.awt.event.ActionEvent evt) { **double** tC, tF;

```
 tC = Double.parseDouble(jTextFieldC.getText());
tF = tC * 1.8 + 32; jTextFieldF.setText(Double.toString(tF));
```
- Con il tasto destro del mouse su jButtonConvertiFC associare al componente il gestore di evento seguente con Event > Action > ActionPerformed
- **private void jButtonConvertiFCActionPerformed**(java.awt.event.ActionEvent evt) { **double** tC, tF;

```
 tF = Double.parseDouble(jTextFieldF.getText());
tc = (tF - 32) / 1.8; jTextFieldC.setText(Double.toString(tC));
```
}

}